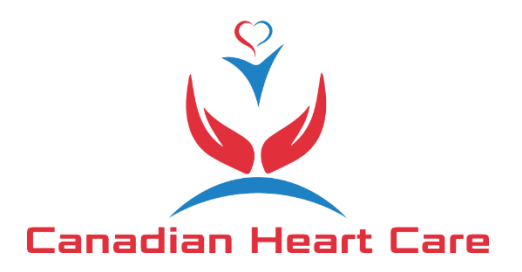

## **Canadian Heart Care ACCURO Form Import Instructions**

1. Open ACCURO and press the ACCURO "target" icon to bring up the action menu:

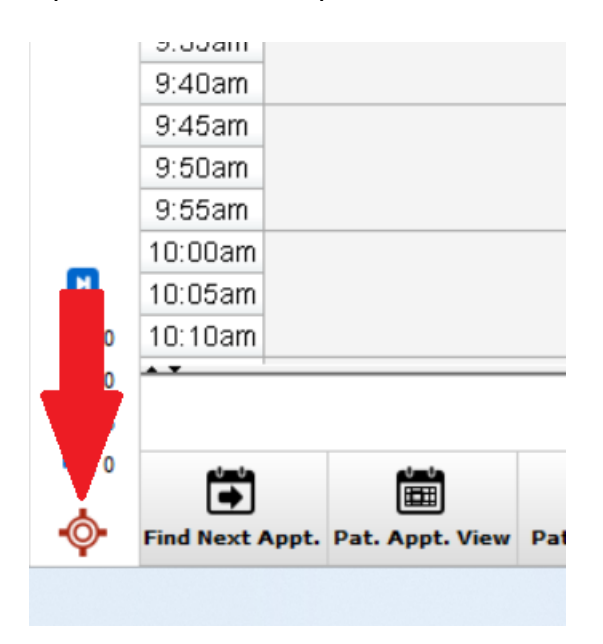

2. Select "Tools" then "Form Editor":

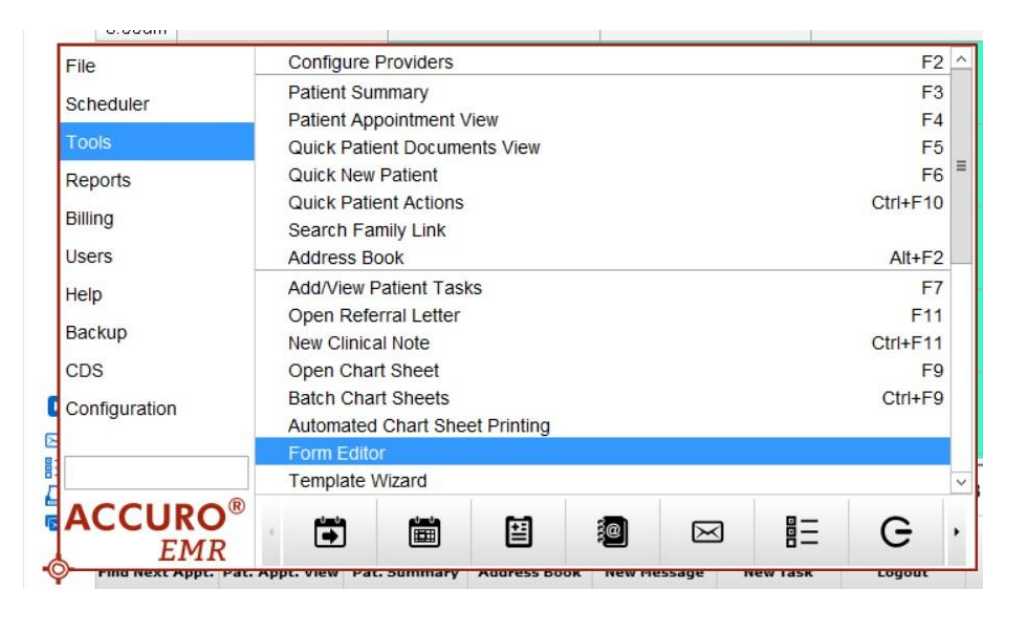

Alternatively, you may search for "Form Editor" in the search box and select it:

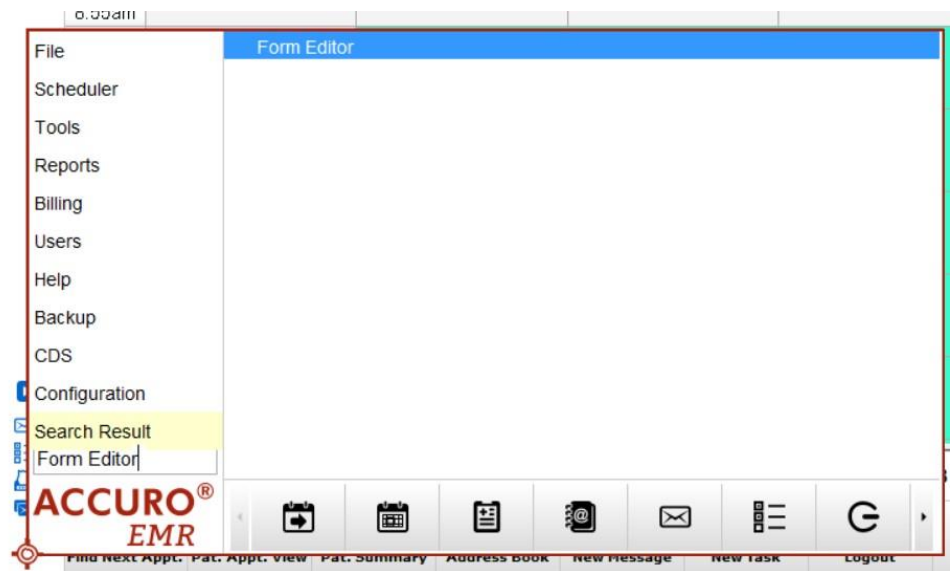

3. Then press "Publish / Download"

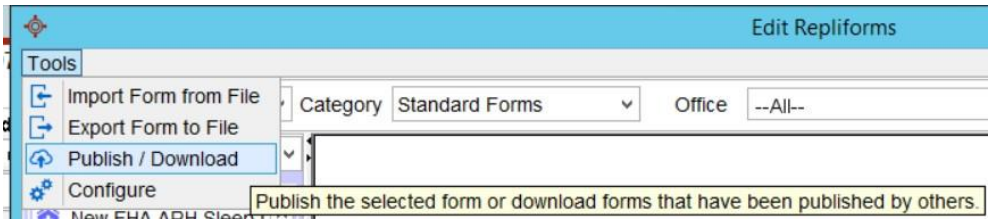

4. In the search box, type "Canadian Heart Care Referral Form" and press enter or the search icon.

Select the form from the table that is called "Canadian Heart Care referral Form", has description "Official Referral for Canadian Heart Care" and Publisher is "aditech". Then press "Download" and the form is imported and ready for use in your ACCURO EMR.

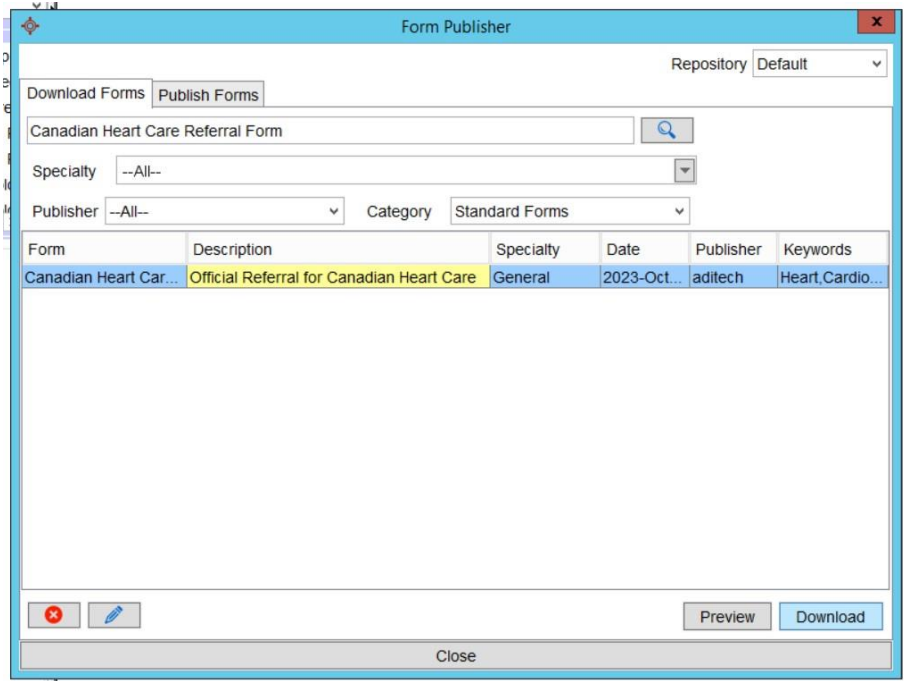